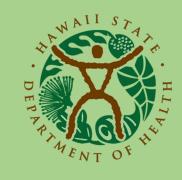

Developmental Disabilities Division

# **Provider Portal Account Registration**

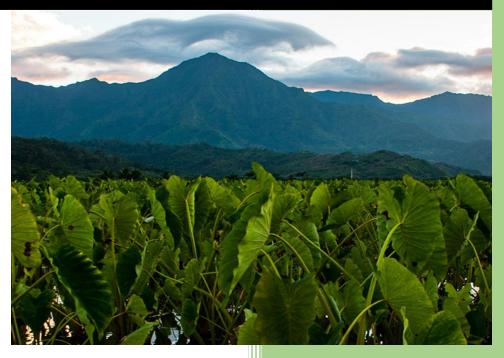

State of Hawaii, Department of Health Developmental Disabilities Division 6/1/2021

# Contents

| Provider Portal User Instructions                    | 2         |
|------------------------------------------------------|-----------|
| Logging In to the Provider Portal for the First Time |           |
| Logging In to the Provider Portal                    |           |
| Resetting Your Password                              |           |
| Resetting Tour Password                              | ····· ± ± |

## Provider Portal User Instructions

#### Logging In to the Provider Portal for the First Time

Due to the confidential data submitted online, DDD requires all rendering providers to submit the following information in advance to create a user's Provider Portal account:

- First Name
- Last Name
- Employer-associated Email Address

When logging in to the Provider Portal (<u>https://bhaprod.dynamics365portals.us</u>) for the first time, your identity will be confirmed via Email Address.

**NOTE** To complete account registration, your **Employer-associated Email mailbox** and **Cell Phone** <u>need to both be</u> <u>immediately accessible</u>.

In the browser, go to the Provider Portal (<u>https://bhaprod.dynamics365portals.us</u>), and click on Sign in.

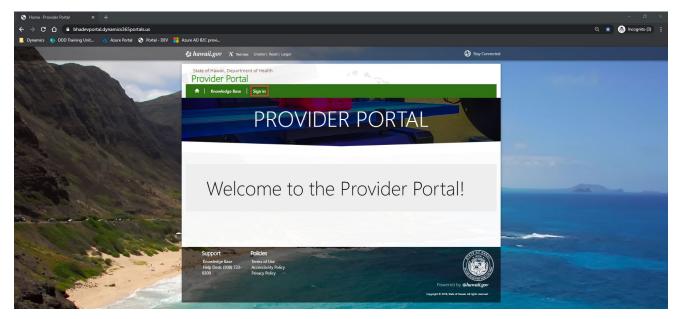

Under the Sign in with an external account section, click on Multifactor Authentication (MFA).

| State of Hawaii, Dep<br>Provider Po | partment of Health            | 19 Aurora                        |
|-------------------------------------|-------------------------------|----------------------------------|
| A Knowledge B                       |                               |                                  |
| Sign in Register                    | Redeem invitation             |                                  |
| Sign in with a local ac             | count                         | Sign in with an external account |
| * Username                          |                               | Multifactor Authentication (MFA) |
| * Password                          |                               |                                  |
|                                     | Remember me?                  |                                  |
|                                     | Sign in Forgot your password? |                                  |

You will be taken to the Portal Registration website.

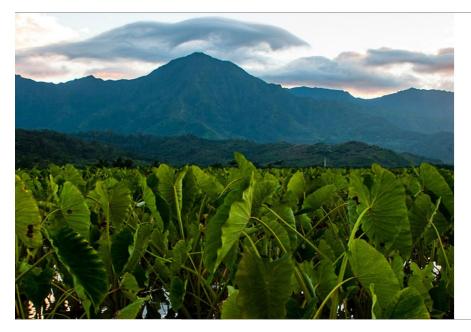

| Email Address                  |  |
|--------------------------------|--|
| Email Address                  |  |
| Password Forgot your password? |  |
| Password                       |  |

Don't have an account? Sign up now

#### Click on Sign up now.

| Sign in with your existing account |  |  |  |
|------------------------------------|--|--|--|
| Email Address                      |  |  |  |
| Email Address                      |  |  |  |
| Password Forgot your password?     |  |  |  |
| Password                           |  |  |  |
| Sign in                            |  |  |  |
| Don't have an account? Sign up now |  |  |  |

Enter in your *Employer-associated Email Address* (that was submitted previously to DDD), then click *Send verification code*.

| Email Address          |
|------------------------|
| Email Address          |
| Send verification code |
| New Password           |
| New Password           |
| Confirm New Password   |
| Confirm New Password   |
| First Name             |
| First Name             |
| Last Name              |
| Last Name              |
| Create Cancel          |

You will be sent a verification code to the Employer-associated Email Address you provided in the previous screen. Check your Inbox (or Spam) for an email from **Microsoft on behalf of State of Hawaii Connect** with the subject line, **State of Hawaii Connect account email verification code**.

| From: Microsoft on behalf of State of Hawaii Connect <msonlineservicesteam@microsoftonline.com><br/>Subject: State of Hawaii Connect account email verification code</msonlineservicesteam@microsoftonline.com> |                                       |          |  |
|----------------------------------------------------------------------------------------------------|---------------------------------------|----------|--|
|                                                                                                    | Verify your email ac                  | ldress   |  |
|                                                                                                    | Thanks for verifying your             | account! |  |
|                                                                                                    | Your code is: 074502                  |          |  |
|                                                                                                    | Sincerely,<br>State of Hawaii Connect |          |  |
|                                                                                                    |                                       |          |  |

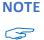

TE The Verification Code is only active for ten minutes, so the above steps must be done in succession \_ immediately.

If the code is expired, you will receive an error. To receive a new code, click on *Send a new code*.

| That code is exp<br>Email Address | ired. Please request a new code. |    |  |
|-----------------------------------|----------------------------------|----|--|
|                                   |                                  | 83 |  |
| Verification code                 |                                  |    |  |
| 675321                            |                                  |    |  |
| Verify code                       | Send new code                    |    |  |
|                                   |                                  |    |  |

Using the numerical code from the email you received, enter it into the *Verification code* box, then click *Verify code*. In the example below, the code from the email was 074502.

|   | Email Address               |   |
|---|-----------------------------|---|
|   | Verification code<br>074502 |   |
|   | Verify code Send new code   |   |
|   | New Password                |   |
| 1 | New Password                | ٩ |
|   | Confirm New Password        |   |
|   | Confirm New Password        | ٩ |
|   | First Name                  |   |
|   | First Name                  |   |
|   | Last Name                   |   |
|   | Last Name                   |   |
|   | Create Cancel               |   |

After clicking on Verify code, the screen will change to the one displayed below. Enter in a **New Password** and enter it again to **Confirm New Password**.

| Email Address        |  |  |
|----------------------|--|--|
| and participation of |  |  |
| Change e-mail        |  |  |
| New Password         |  |  |
| New Password         |  |  |
| Confirm New Password |  |  |
| First Name           |  |  |
| First Name           |  |  |
| Last Name            |  |  |
| Last Name            |  |  |
| Create Cancel        |  |  |

NOTE

The password must be between 8 and 64 characters.

The password must have at least 3 of the following:

- a lowercase letter
- an uppercase letter
- a digit
- a symbol

Enter in your *First Name* and *Last Name*. It needs to match EXACTLY what has been submitted to DDD. Click on *Create*.

| Email Address           |  |  |
|-------------------------|--|--|
| and pattern appendix on |  |  |
| Change e-mail           |  |  |
| New Password            |  |  |
| ••••••                  |  |  |
| Confirm New Password    |  |  |
| ••••••                  |  |  |
| First Name              |  |  |
| First Name              |  |  |
| Last Name               |  |  |
| Last Name               |  |  |
| Create Cancel           |  |  |
|                         |  |  |

Enter in the *Phone Number* in the format of *###-####*, then click **Send Code**. Please note that the Phone Number needs to be associated to a mobile phone that you have in hand and has the capability to receive text messages.

| Enter a number<br>phone to auther |         | can send a coo | de via SMS |
|-----------------------------------|---------|----------------|------------|
| Country Code<br>United States (+  | .1)     |                | ~          |
| Phone Number<br>Phone number      |         |                |            |
| Send Code                         | Call Me | Cancel         |            |
| /                                 |         |                |            |

You will receive a text message like below momentarily. In this example, 211112 is the verification code.

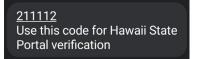

Enter in the verification code you received in the text message, then click Verify Code.

| Enter a number phone to auther |                  | an send a code via SMS or |
|--------------------------------|------------------|---------------------------|
| +1808                          |                  |                           |
| Enter your verifi<br>211112    | cation code belo | ow, or send a new code    |
| Verify Code                    | Cancel           |                           |
|                                |                  |                           |

**NOTE** The Verification Code is only active for ten minutes, so the above steps must be done in succession immediately.

If the code is expired, you will receive an error. To receive a new code, click on **send a new code**.

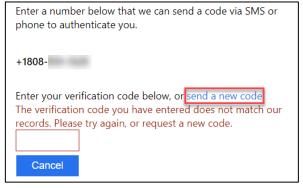

The page will automatically log you in to the Provider Portal. Your session will be active for 24 hours, so you may not be required to log back in during that time.

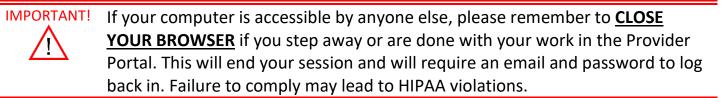

| State of Hawaii, Department of Health<br>Provider Portal | 1ª 4.                                                                                                    |                                                                                                    |
|----------------------------------------------------------|----------------------------------------------------------------------------------------------------|----------------------------------------------------------------------------------------------------|
| ↑ Customers - Messages                                   |                                                                                                    | voices +   +                                                                                                    |
| ome > <b>Profile</b>                                     |                                                                                                    |                                                                                                    |
| Profile                                                  |                                                                                                    |                                                                                                    |
|                                                          |                                                                                                    |                                                                                                    |
|                                                          | you make on the site.<br>The <b>Email Address</b> and <b>Phone</b> number are re<br>Your <b>Organization</b> is required, and a <b>Title</b> is o<br>posts.                                                   | will be displayed alongside any comments, forum posts, or ideas                                                                                                    |
| Profile                                                  | The <b>First Name</b> and <b>Last Name</b> you provide<br>you make on the site.<br>The <b>Email Address</b> and <b>Phone</b> number are re<br>Your <b>Organization</b> is required, and a <b>Title</b> is of  | will be displayed alongside any comments, forum posts, or ideas<br>quired but will not be displayed on the site.                                                                                                    |
|                                                          | The First Name and Last Name you provide you make on the site.<br>The Email Address and Phone number are refyour Organization is required, and a Title is of posts.<br>Your Information                       | will be displayed alongside any comments, forum posts, or ideas<br>quired but will not be displayed on the site.<br>pptional. They will be displayed with your comments and forum                                                |
| Security                                                 | The First Name and Last Name you provide you make on the site.<br>The Email Address and Phone number are refyour Organization is required, and a Title is of posts.<br>Your Information                       | will be displayed alongside any comments, forum posts, or ideas<br>quired but will not be displayed on the site.<br>pptional. They will be displayed with your comments and forum                                                |
| Security<br>Set password                                 | The First Name and Last Name you provide tyou make on the site.<br>The Email Address and Phone number are reformed and a Title is of posts.<br>Your Information<br>First Name *                               | will be displayed alongside any comments, forum posts, or ideas<br>quired but will not be displayed on the site.<br>optional. They will be displayed with your comments and forum           Last Name *           Business Phone |
| Profile  Change Email Manage External Authentication     | The First Name and Last Name you provide you make on the site.<br>The Email Address and Phone number are re<br>Your Organization is required, and a Title is of<br>posts.<br>Your Information<br>First Name * | will be displayed alongside any comments, forum posts, or ideas<br>quired but will not be displayed on the site.<br>optional. They will be displayed with your comments and forum                                                |

NOTE If for some reason, instead of being automatically logged in to the Provider Portal, you are redirected to a
 Sign in failed message, please <u>disregard this message</u>, and click on Sign in.

| State of Hawaii, Departm<br>Provider Porta                 |                                                                    | 10 4 |                                                         |
|------------------------------------------------------------|--------------------------------------------------------------------|------|---------------------------------------------------------|
| ↑ Knowledge Base                                           | Sign in                                                            |      |                                                         |
| Sign in failed.<br>◆3 Sign in -                            |                                                                    |      |                                                         |
| Support<br>Knowledge Base<br>Help Desk: (808) 733-<br>9309 | Policies<br>Terms of Use<br>Accessibility Policy<br>Privacy Policy |      |                                                         |
|                                                            |                                                                    |      | Powered by <b>Ghawaii.gov</b>                           |
|                                                            |                                                                    |      | Copyright © 2018, State of Hawaii. All rights reserved. |

### Click *Multifactor Authentication (MFA)*.

|                         | C: hawaii.gov X Text star: Smaller   Reset   Larger                                                                                                    | Stay Connected                                                |  |
|-------------------------|----------------------------------------------------------------------------------------------------|---------------------------------------------------------------|--|
|                         | State of Havail, Department of Health Provider Portal  I Knowledge Base   Sign in                                                                                | 18 day                                                        |  |
|                         | Dsign in<br>Register Rederm invitation     Sign in with a local account                                                                                          | Sign in with an external account                              |  |
|                         | *Usename  *Password Demember me?                                                                                                    |                                                               |  |
|                         | Support         Policies           Nowledge bize         tems of tice           Nobeck (000) 733-         Access-bithy Policy           9398         nava Policy |                                                               |  |
|                         |                                                                                                    | Poweres by & handlinger<br>Sergin & 24 Sourcemain River winne |  |
|                         |                                                                                                    |                                                               |  |
|                         |                                                                                                    |                                                               |  |
| The state of the second |                                                                                                    |                                                               |  |

You should now be logged in to the Provider Portal.

| State of Hawaii, Department of Health<br>Provider Portal                   | 1ª K                                                                                                    | 100 m                                                                                                    |
|----------------------------------------------------------------------------|----------------------------------------------------------------------------------------------------|----------------------------------------------------------------------------------------------------|
| A Customers -   Messages                                                   |                                                                                                    | nvoices -   -                                                                                                    |
| ome > Profile                                                              |                                                                                                    |                                                                                                    |
| Profile                                                                    |                                                                                                    |                                                                                                    |
|                                                                            |                                                                                                    |                                                                                                    |
|                                                                            |                                                                                                    |                                                                                                    |
|                                                                            | Please provide some information about your<br>The First Name and Last Name you provide                                                                                                    |                                                                                                    |
| 0                                                                          | The <b>First Name</b> and <b>Last Name</b> you provide<br>you make on the site.                                                                                                    | e will be displayed alongside any comments, forum posts, or ideas                                                                                                    |
|                                                                            | The <b>First Name</b> and <b>Last Name</b> you provide<br>you make on the site.<br>The <b>Email Address</b> and <b>Phone</b> number are n                                                                    |                                                                                                    |
| 9                                                                          | The First Name and Last Name you provide<br>you make on the site.<br>The Email Address and Phone number are in<br>Your Organization is required, and a Title is<br>posts.                                    | e will be displayed alongside any comments, forum posts, or ideas<br>required but will not be displayed on the site.                                                                    |
| Profile                                                                    | The First Name and Last Name you provide<br>you make on the site.<br>The Email Address and Phone number are a<br>Your Organization is required, and a Title is<br>posts.<br>Your Information                 | e will be displayed alongside any comments, forum posts, or ideas<br>required but will not be displayed on the site.<br>optional. They will be displayed with your comments and forum   |
|                                                                            | The First Name and Last Name you provide<br>you make on the site.<br>The Email Address and Phone number are in<br>Your Organization is required, and a Title is<br>posts.                                    | e will be displayed alongside any comments, forum posts, or ideas<br>required but will not be displayed on the site.                                                                    |
|                                                                            | The First Name and Last Name you provide<br>you make on the site.<br>The Email Address and Phone number are t<br>Your Organization is required, and a Title is<br>posts.<br>Your Information<br>First Name * | e will be displayed alongside any comments, forum posts, or ideas<br>required but will not be displayed on the site.<br>e optional. They will be displayed with your comments and forum |
| Security                                                                   | The First Name and Last Name you provide<br>you make on the site.<br>The Email Address and Phone number are a<br>Your Organization is required, and a Title is<br>posts.<br>Your Information                 | e will be displayed alongside any comments, forum posts, or ideas<br>required but will not be displayed on the site.<br>optional. They will be displayed with your comments and forum   |
| Security<br>iet password                                                   | The First Name and Last Name you provide<br>you make on the site.<br>The Email Address and Phone number are t<br>Your Organization is required, and a Title is<br>posts.<br>Your Information<br>First Name * | e will be displayed alongside any comments, forum posts, or ideas<br>required but will not be displayed on the site.<br>e optional. They will be displayed with your comments and forum |
| Profile  Security Set password Change Email Manage External Authentication | The First Name and Last Name you provide<br>you make on the site.<br>The Email Address and Phone number are t<br>Your Organization is required, and a Title is<br>posts.<br>Your Information<br>First Name * | e will be displayed alongside any comments, forum posts, or ideas<br>required but will not be displayed on the site.<br>e optional. They will be displayed with your comments and forum |

#### Logging In to the Provider Portal

After you register your Provider Portal account, you will be able to log in regularly by going to the **Provider Portal** (<u>https://bhaprod.dynamics365portals.us</u>), and clicking on *Sign in*.

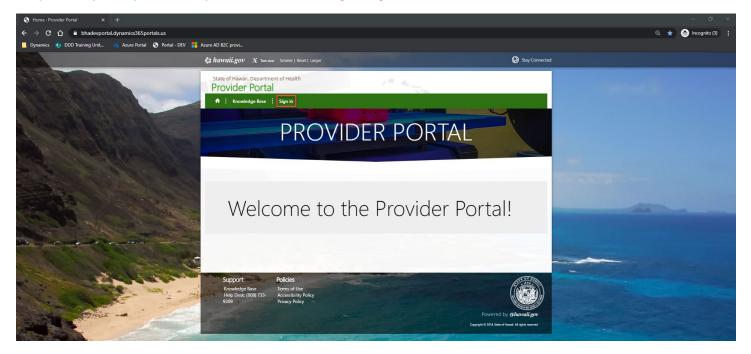

If you are not automatically logged into the Provider Portal, you will be directed to this page. Under the **Sign in with an external account** section, click on *Multifactor Authentication (MFA)*.

| State of Hawaii, Dep<br>Provider Pc |                               | 1ª the second                    |
|-------------------------------------|-------------------------------|----------------------------------|
| ↑ Knowledge E                       | iase   Sign in                |                                  |
| Sign in Register                    | Redeem invitation             |                                  |
| Sign in with a local ac             | count                         | Sign in with an external account |
| * Username                          |                               | Multifactor Authentication (MFA) |
| * Password                          |                               |                                  |
|                                     | Remember me?                  |                                  |
|                                     | Sign in Forgot your password? |                                  |

Enter in your Employer-associated Email Address and Password, then click Sign in.

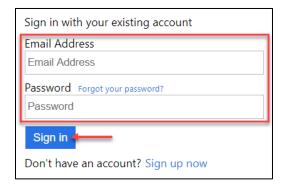

You are now logged into the Provider Portal, and your Profile page will be displayed.

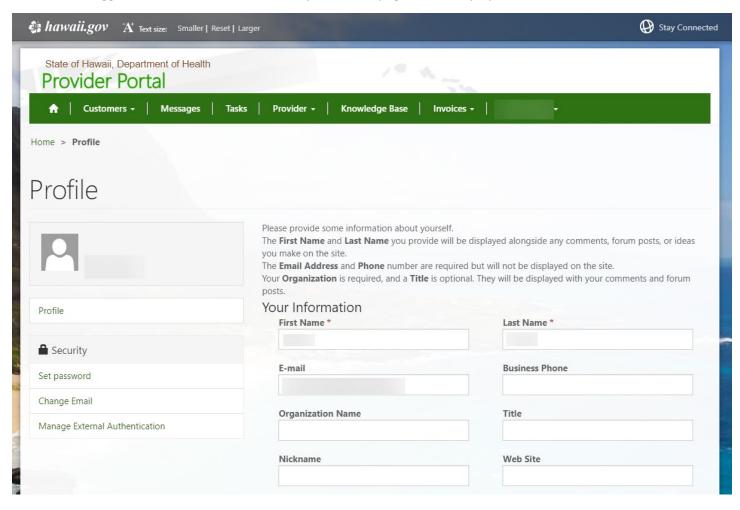

## Resetting Your Password

If you forgot your password, go to the **Provider Portal** (<u>https://bhaprod.dynamics365portals.us</u>), and click on *Sign in*.

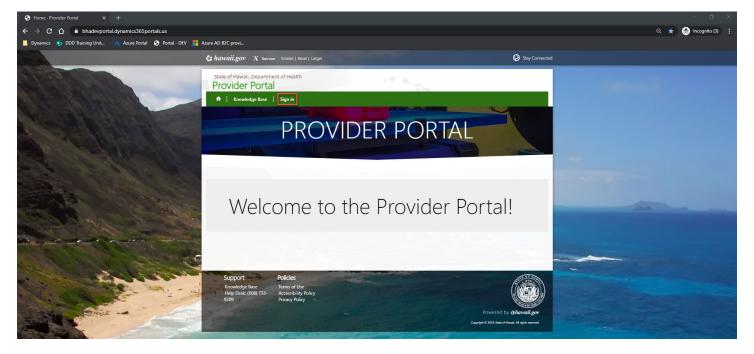

Under the Sign in with an external account section, click on *Multifactor Authentication (MFA)*.

| State of Hawaii, Dep<br>Provider Po |                               | 19 4                                 |
|-------------------------------------|-------------------------------|--------------------------------------|
| ↑ Knowledge B                       | ase   Sign in                 |                                      |
| Sign in Register                    | Redeem invitation             |                                      |
| Sign in with a local ac             | count                         | Sign in with an external account     |
| * Username                          |                               | <br>Multifactor Authentication (MFA) |
| * Password                          |                               |                                      |
|                                     | □ Remember me?                |                                      |
|                                     | Sign in Forgot your password? |                                      |

#### Click on Forgot your password?

| Sign in with your existing account |
|------------------------------------|
| Email Address                      |
| Email Address                      |
| Password Forgot your password?     |
| Password                           |
| Sign in                            |
| Don't have an account? Sign up now |

Enter in the *Email Address* your Portal account is registered under, then click *Send verification code*.

|   | Verification is        | necessary. P | lease click Send button. |  |  |  |
|---|------------------------|--------------|--------------------------|--|--|--|
| I | Email Address          |              |                          |  |  |  |
|   | Email Address          |              |                          |  |  |  |
|   | Send verification code |              |                          |  |  |  |
|   | Continue               | Cancel       |                          |  |  |  |

You will be sent a verification code to the Email Address you provided in the previous screen. Check your Inbox (or Spam) for an email from **Microsoft on behalf of State of Hawaii Connect** with the subject line, **State of Hawaii Connect** account email verification code.

| Verify your email address         Thanks for verifying your       account!         Margare is 199322 | From: Microsoft on behalf of State of Hawaii Connect <msonlineservicesteam@microsoftonline.com><br/>Subject: State of Hawaii Connect account email verification code<br/></msonlineservicesteam@microsoftonline.com> |                           |          |  |  |
|----------------------------------------------------------------------------------------------------|----------------------------------------------------------------------------------------------------|---------------------------|----------|--|--|
|                                                                                                    |                                                                                                    | Verify your email address |          |  |  |
|                                                                                                    |                                                                                                    | Thanks for verifying your | account! |  |  |
| Your code is: 305232                                                                                 |                                                                                                    | Your code is: 305232      |          |  |  |
| Sincerely,<br>State of Hawaii Connect                                                                |                                                                                                    | <b>3</b> .                |          |  |  |

Using the numerical code from the email you received, enter it into the *Verification code* box, then click *Verify code*. In this example, the code from the email was 305232.

|   | Verification code has been sent to your inbox. Please copy<br>it to the input box below.<br>Email Address |    |        |         | ру |  |
|---|----------------------------------------------------------------------------------------------------|----|--------|---------|----|--|
|   |                                                                                                    |    |        |         |    |  |
|   | Verification coc                                                                                          | le |        |         |    |  |
|   | 305232                                                                                                    |    |        |         |    |  |
|   | Verify code                                                                                               |    | Send n | ew code |    |  |
| / | Continue                                                                                                  | С  | ancel  |         |    |  |

Click on *Continue*.

| E-mail address<br>Email Address | s verified. You can now continue. |
|---------------------------------|-----------------------------------|
|                                 |                                   |
| Change e-m                      | ail                               |
| Continue                        | Cancel                            |

#### After verifying the last four digits of your mobile phone number, click on Send Code.

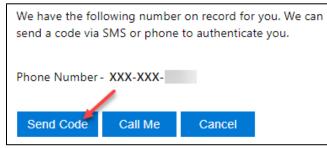

You will receive a text message like below momentarily. In this example, 347251 is the verification code.

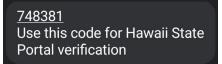

Enter in the verification code you received in the text message.

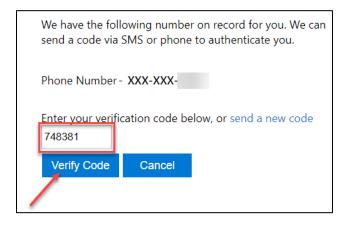

**NOTE** The Verification Code is only active for ten minutes, so the above steps must be done in succession immediately.

If the code is expired, you will receive an error. To receive a new code, click on **send a new code**.

| Enter a number below that we can send a code via S phone to authenticate you.                                                                                   | MS or |
|----------------------------------------------------------------------------------------------------|-------|
| +1808-                                                                                                    |       |
| Enter your verification code below, or send a new co<br>The verification code you have entered does not ma<br>records. Please try again, or request a new code. |       |

Enter in a *New Password*, and retype to *Confirm New Password*, then click *Continue*.

| New Password    |        |  |   |
|-----------------|--------|--|---|
|                 |        |  |   |
| Confirm New Pas | sword  |  |   |
| Continue        | Cancel |  | _ |

You will be logged in to the Provider Portal.

| State of Hawaii, Department of Health<br><b>Provider Portal</b> | 1ª 4.                                                                                                    | 3.0                                                                                                    |
|-----------------------------------------------------------------|----------------------------------------------------------------------------------------------------|----------------------------------------------------------------------------------------------------|
| ↑ Customers - Messages                                          | Tasks   Provider +   Knowledge Base   Inv                                                                                                    | voices                                                                                                    |
| Home > <b>Profile</b>                                           |                                                                                                    |                                                                                                    |
| Profile                                                         |                                                                                                    |                                                                                                    |
|                                                                 |                                                                                                    |                                                                                                    |
|                                                                 | you make on the site.<br>The <b>Email Address</b> and <b>Phone</b> number are red                                                                                                    | vill be displayed alongside any comments, forum posts, or ideas                                                                                                    |
| Profile                                                         | The First Name and Last Name you provide v<br>you make on the site.<br>The Email Address and Phone number are red<br>Your Organization is required, and a Title is o<br>posts.<br>Your Information                 | vill be displayed alongside any comments, forum posts, or ideas<br>quired but will not be displayed on the site.<br>ptional. They will be displayed with your comments and forum |
| Profile                                                         | The First Name and Last Name you provide w<br>you make on the site.<br>The Email Address and Phone number are rea<br>Your Organization is required, and a Title is o<br>posts.                                     | vill be displayed alongside any comments, forum posts, or ideas<br>quired but will not be displayed on the site.                                                                 |
| Profile  Security                                               | The First Name and Last Name you provide w<br>you make on the site.<br>The Email Address and Phone number are rea<br>Your Organization is required, and a Title is o<br>posts.<br>Your Information<br>First Name * | vill be displayed alongside any comments, forum posts, or ideas<br>quired but will not be displayed on the site.<br>ptional. They will be displayed with your comments and forum |
|                                                                 | The First Name and Last Name you provide v<br>you make on the site.<br>The Email Address and Phone number are red<br>Your Organization is required, and a Title is o<br>posts.<br>Your Information                 | vill be displayed alongside any comments, forum posts, or ideas<br>quired but will not be displayed on the site.<br>ptional. They will be displayed with your comments and forum |
| Security                                                        | The First Name and Last Name you provide w<br>you make on the site.<br>The Email Address and Phone number are rea<br>Your Organization is required, and a Title is o<br>posts.<br>Your Information<br>First Name * | vill be displayed alongside any comments, forum posts, or ideas<br>quired but will not be displayed on the site.<br>ptional. They will be displayed with your comments and forum |
| Security<br>Set password                                        | The First Name and Last Name you provide w<br>you make on the site.<br>The Email Address and Phone number are rea<br>Your Organization is required, and a Title is o<br>posts.<br>Your Information<br>First Name * | vill be displayed alongside any comments, forum posts, or ideas<br>quired but will not be displayed on the site.<br>ptional. They will be displayed with your comments and forum |

NOTE If for some reason, instead of being automatically logged in to the Provider Portal, you are redirected to a
 Sign in failed message, please <u>disregard this message</u>, and click on Sign in.

| State of Hawaii, Departme               |                                      | 12 4 |                                                         |
|-----------------------------------------|--------------------------------------|------|---------------------------------------------------------|
| ↑ Knowledge Base                        | Sign in                              |      |                                                         |
| Sign in failed.                         |                                      |      |                                                         |
| Support                                 | Policies                             |      | ATT OF THE                                              |
| Knowledge Base<br>Help Desk: (808) 733- | Terms of Use<br>Accessibility Policy |      |                                                         |
| 9309                                    | Privacy Policy                       |      |                                                         |
|                                         |                                      |      | Powered by <i>Ghawaii.gov</i>                           |
|                                         |                                      |      | Copyright © 2018, State of Hawaii. All rights reserved. |

#### Click Multifactor Authentication (MFA).

| State of Hawaii, Dep    |                               | 1ª the second second se |
|-------------------------|-------------------------------|----------------------------------------------------------------------------------------------------|
| ↑ Knowledge B           | ase Sign in                   |                                                                                                    |
| Sign in Register        | Redeem invitation             |                                                                                                    |
| Sign in with a local ac | count                         | Sign in with an external account                                                                                                    |
| * Username              |                               | Multifactor Authentication (MFA)                                                                                                    |
| * Password              |                               |                                                                                                    |
|                         | Remember me?                  |                                                                                                    |
|                         | Sign in Forgot your password? |                                                                                                    |

Enter in your *Email Address* and newly reset *Password*, then click *Sign in*.

| Sign in with your existing account                                                                              |
|----------------------------------------------------------------------------------------------------|
| Email Address                                                                                                   |
| Email Address                                                                                                   |
| Password Forgot your password?<br>Password                                                                      |
| Sign in the second second second second second second second second second second second second second second s |
| Don't have an account? Sign up now                                                                              |

You should now be logged in to the Provider Portal.